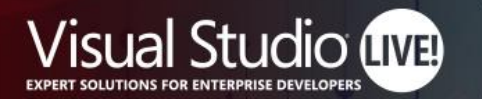

**Nashville** 

### **GitHub Actions beyond CI/CD**

#### **Rob Bos DevOps Consultant / GitHub Trainer Xpirit**

Level: Intermediate

**Your Code Powers the World. Our Training Powers You.** 

#VSLIVE

# **Session Survey**

- Your feedback is very important to us
- Please take a moment to complete the session survey found in the mobile app
- Use the QR code or search for "Converge360 Events" in your app store
- Find this session on the Agenda tab
- Click "Session Evaluation"
- Thank you!

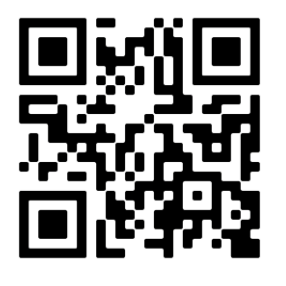

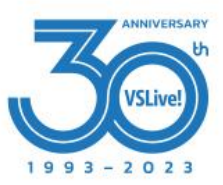

# **GitHub Actions**

#### **Generic workflow engine**

- Actions intro
- CI/CD: pipelines
- Events
- Examples
	- Make your own adventure!

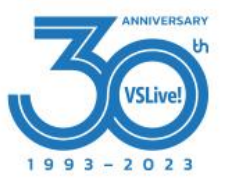

# What are GitHub workflows?

Execute one or more Actions

Workflows triggered by events:

- Push
- Comment
- Creating an Issue
- Release
- $-$  Etc.

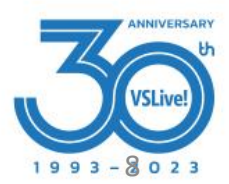

## What are GitHub Actions?

• Steps in the workflows

• Basis: Run a shell script

- Create your own
- Use an existing one from the marketplace

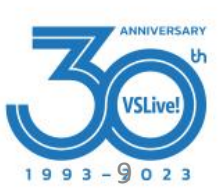

### Workflow example

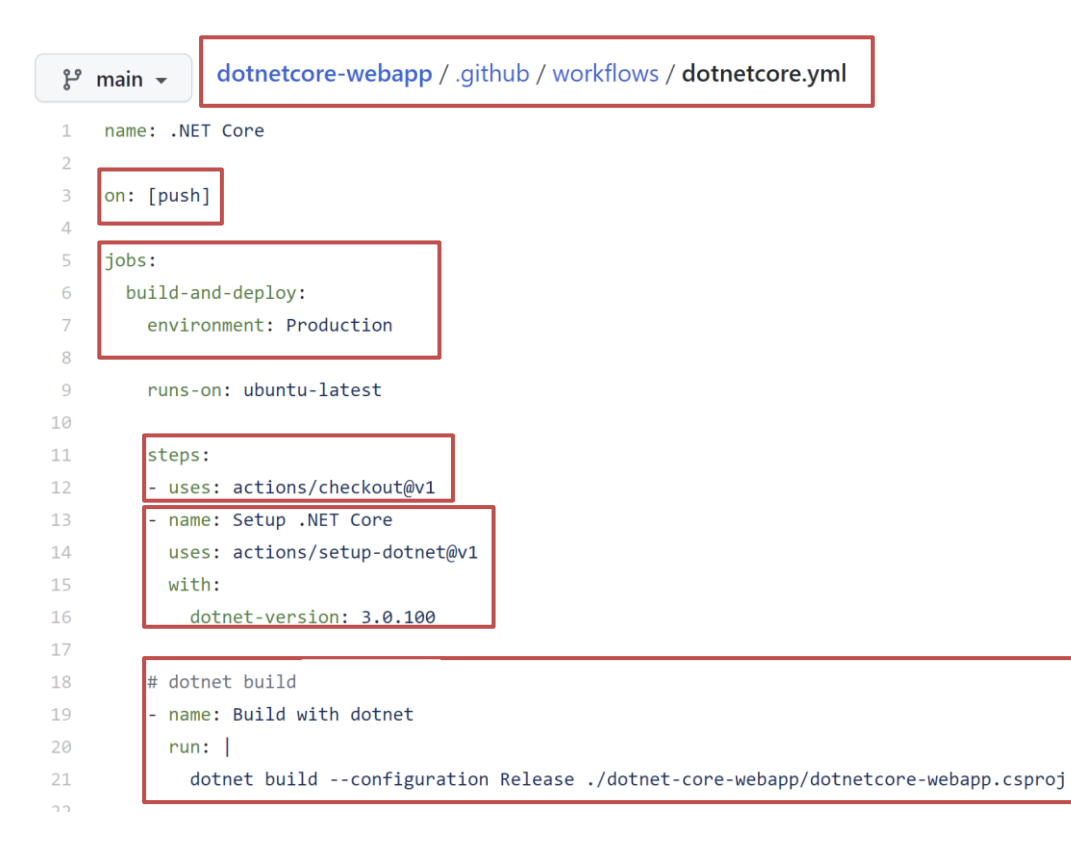

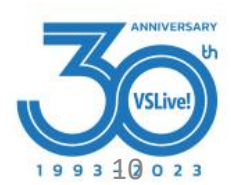

### Most used triggers

on:

push:

pull\_request: workflow dispatch

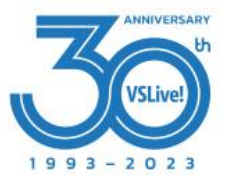

# Available triggers

- branch protection rule
- check run
- check suite
- create
- delete
- deployment
- deployment status
- discussion
- discussion\_comment
- fork
- gollum
- issue comment
- issues
- label
- merge group
- milestone
- page build
- project
- project card
- project column
- public
- pull request
- pull request comment (use issue comment)
- pull request review
- pull request review comm ent
- pull request target
- push
- registry package
- release
- repository dispatch
- schedule
- status
- watch
- workflow call
- workflow dispatch
- workflow run

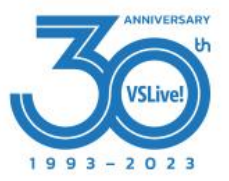

<https://docs.github.com/en/actions/using-workflows/events-that-trigger-workflows>

## **Demo time!**

#### **Issue automation**

- Notification setup for your team (on new issue…)
- Issue that closes itself when  $\bullet$  is not included in the name
- Workflow that automatically labels an issue on creation

#### **Profile updates**

- Update profile readme: blogposts / streams

#### **Administration stuff**

- User automation: create repos and send invites
- JIT Admin rights
- Monitor self hosted runner counts

#### **Action management**

- Scanning for used/available actions in your org
- Security scanning on boarding actions
- Fork updater

#### **Action marketplace**

- Monitoring the actions marketplace
- Analyzing the actions marketplace

#### **Project automation**

#### **Team processes**

- Publish releases as Sprint completion notes (with webhook trigger from JIRA
- Engineer onboarding process instead of a wiki
- Async standup

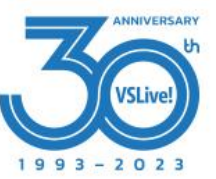

#### Getting started

#### New user creates an issue: [Link](https://github.com/rajbos/demo-actions/blob/main/.github/workflows/new-user.yml)

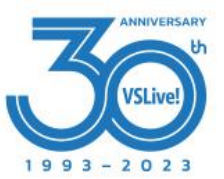

# New user creates an issue: [Link](https://github.com/rajbos/demo-actions/blob/main/.github/workflows/new-user.yml)

workflow:

#### Workflow file for this run

.github/workflows/new-user.yml at 0826510

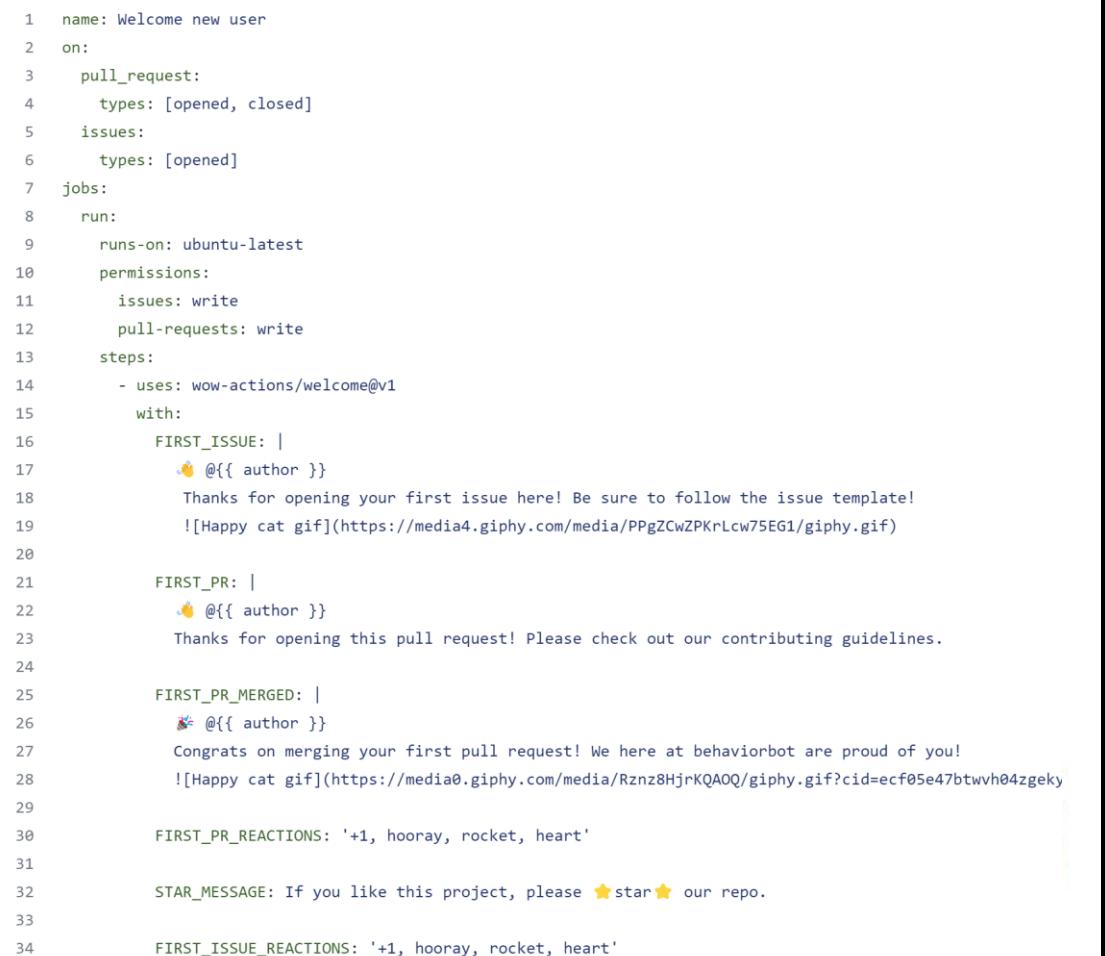

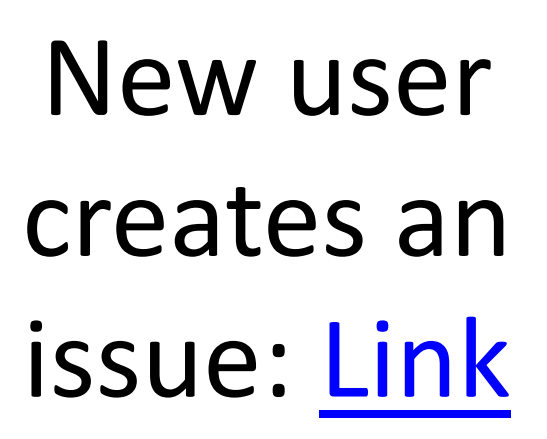

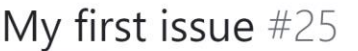

rajbos-demo opened this issue 1 minute ago · 1 comment  $\odot$  Open

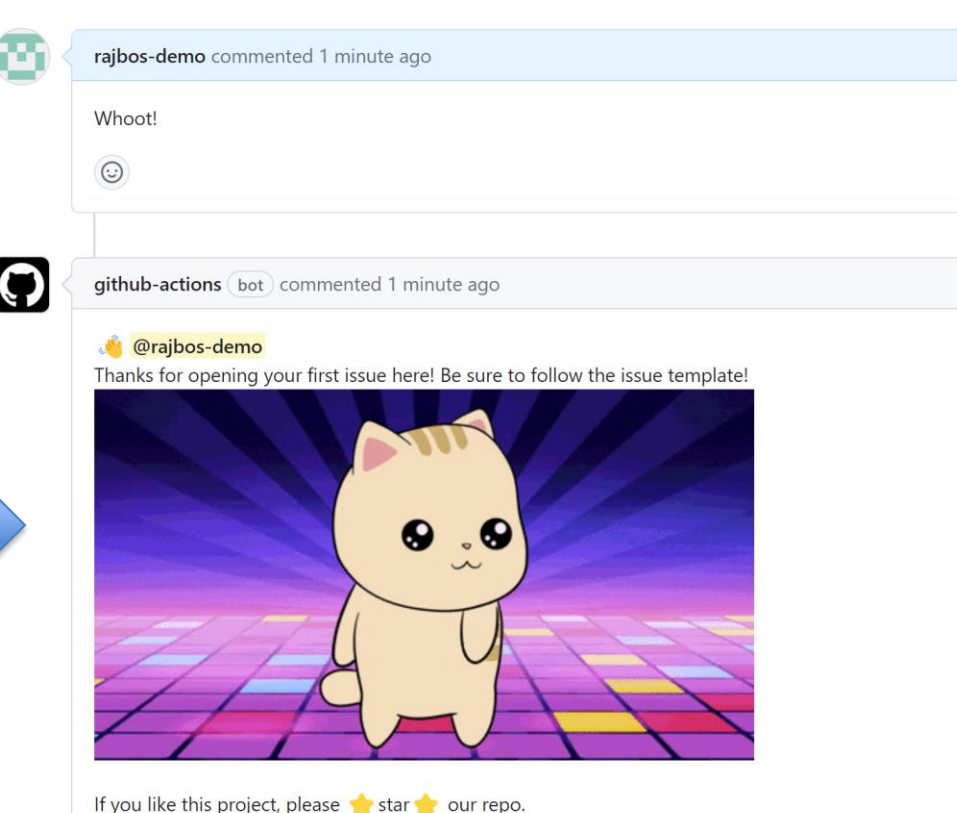

Result:

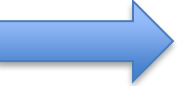

# New user creates their 1st PR: [Link](https://github.com/rajbos/demo-actions/pull/112)

Result:

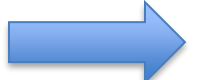

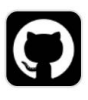

github-actions (bot) commented 38 minutes ago

Welcome, new contributor!

Please make sure you've read our contributing guide and we look forward

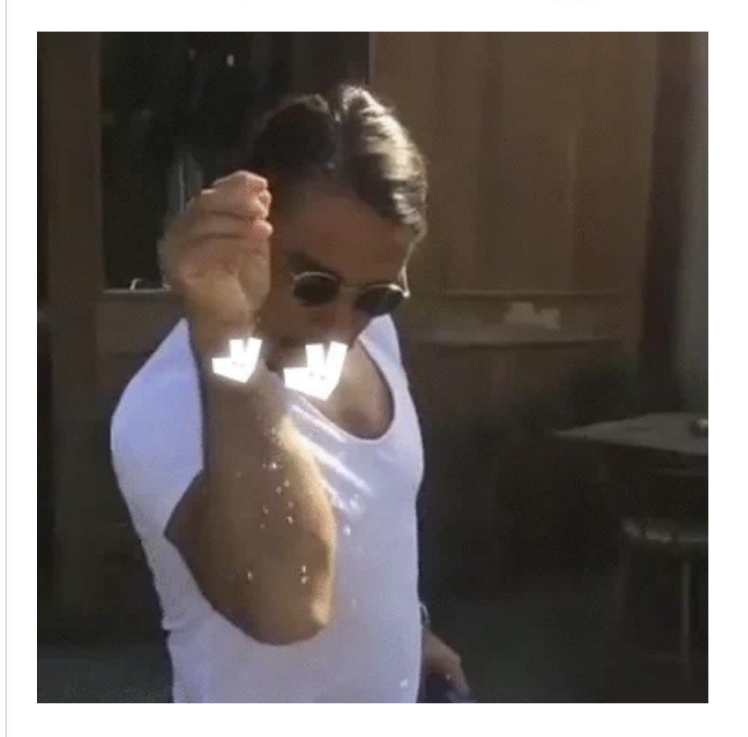

⊙

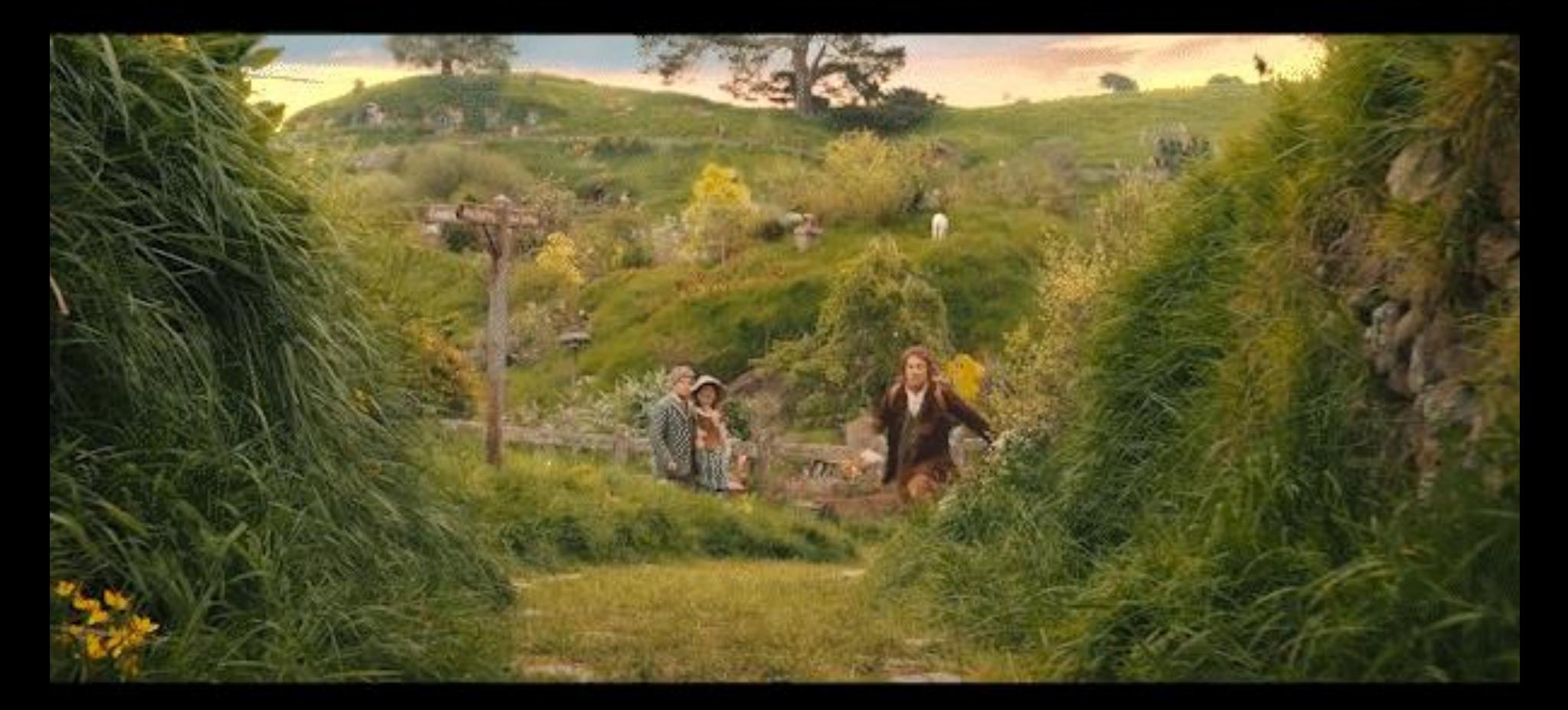

Let's go on an adventure!

#### Issue automation

#### **Choices**

- 1. Notification setup
- 2. Issue that closes itself
- 3. Automatically labels issues

**QR code**

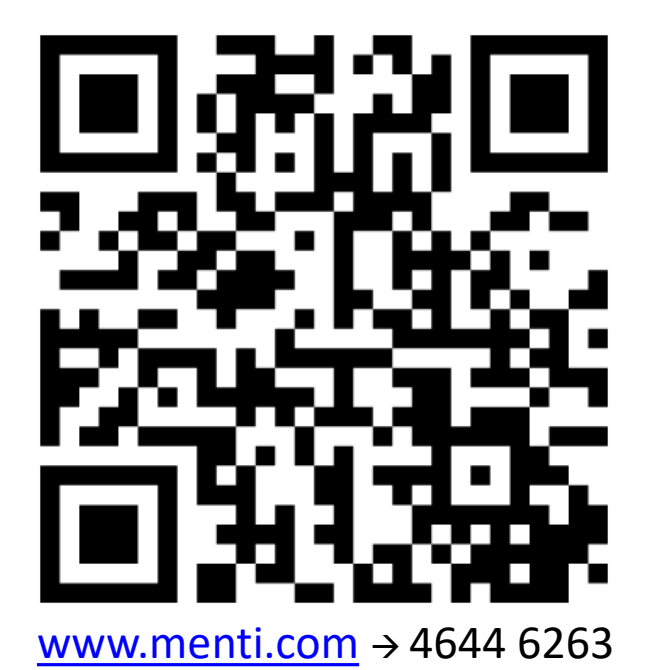

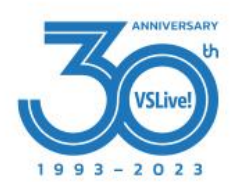

#### <span id="page-16-0"></span>Issue automation poll results

[Notification setup](#page-17-0)

[Issue that closes itself](#page-19-0)

[Automatically label issues](#page-20-0)

[Next topic](#page-21-0)

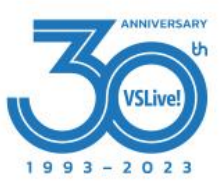

# Notification setup

<span id="page-17-0"></span>No notifications by default on:

- New issues
- New Pull Requests

#### Create a workflow for that!

• [Link](https://github.com/rajbos/demo-actions/blob/main/.github/workflows/new-issue-created.yml)

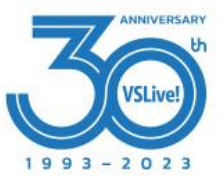

# Notification setup

No notifications by default on:

- New issues
- New Pull Requests

Teams channel: On: open / assigned / closed

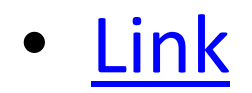

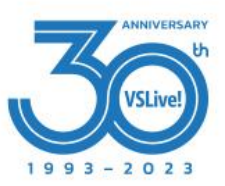

#### Issue that closes itself

<span id="page-19-0"></span>• Issue handling: [link](https://github.com/rajbos/demo-actions/blob/main/.github/workflows/new-issue-created.yml)

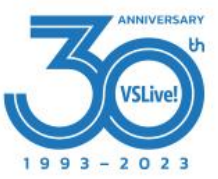

## Automatically label issues

- <span id="page-20-0"></span>• Issue handling: [link](https://github.com/rajbos/demo-actions/blob/main/.github/workflows/new-issue-created.yml)
- $>$  bug /  $\clubsuit$

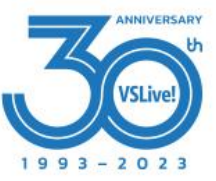

# Profile updates

- <span id="page-21-0"></span>• Update profile readme
- OSSF scores

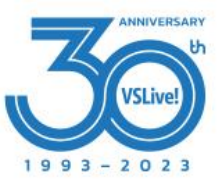

## Profile updates

- Link to [repo](https://github.com/rajbos/rajbos)
- Link to [workflow](https://github.com/rajbos/rajbos/blob/main/.github/workflows/updater.yml)

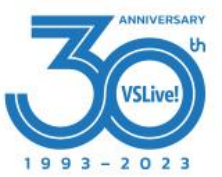

### Profile updates

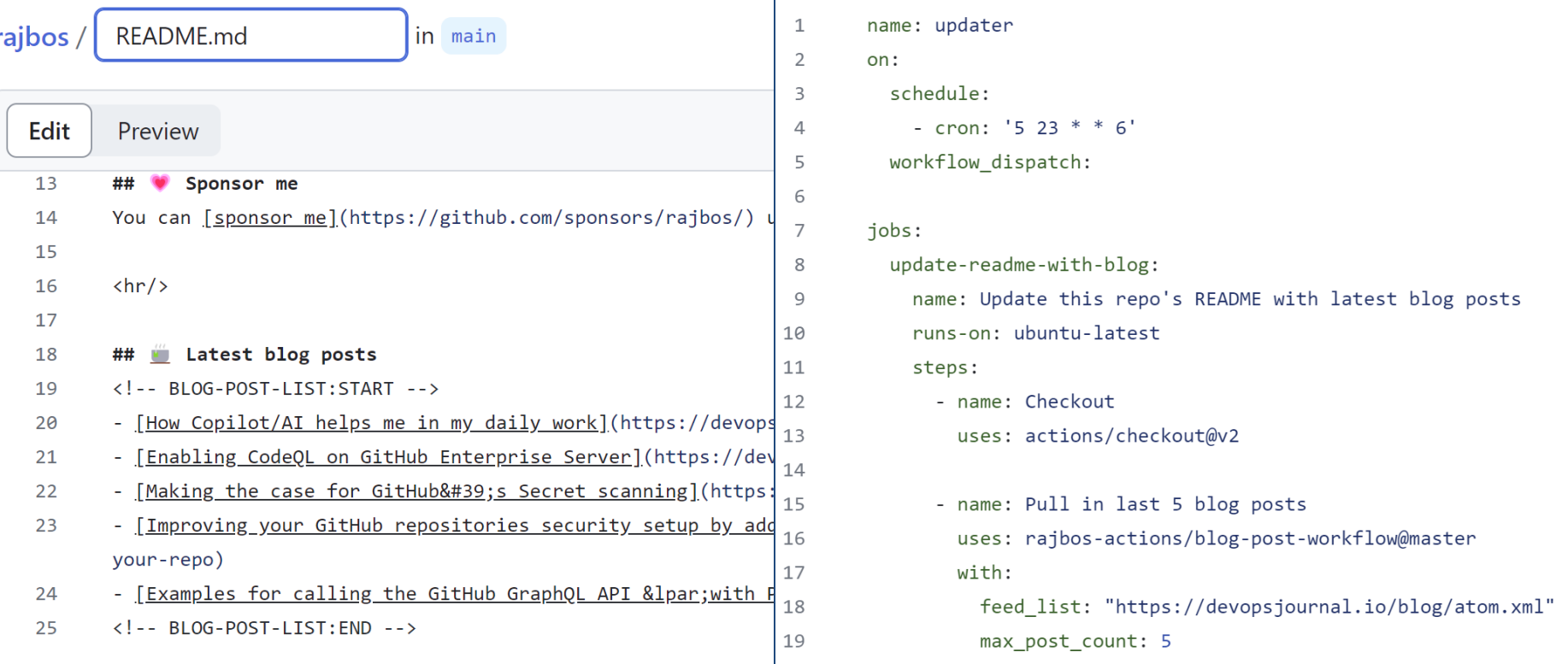

#### OSSF Scorecard

#### README.md

DevOps-Actions is an organization by @rajbos to hold all the actions he has been creating. These are used for things like:

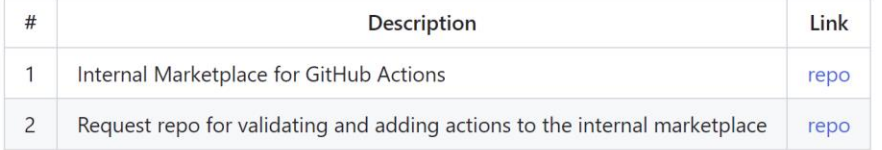

Reach out to Rob on Mastodon or read more info on his blog https://devopsjournal.io.

OSSF Scorecard overview for the repos:

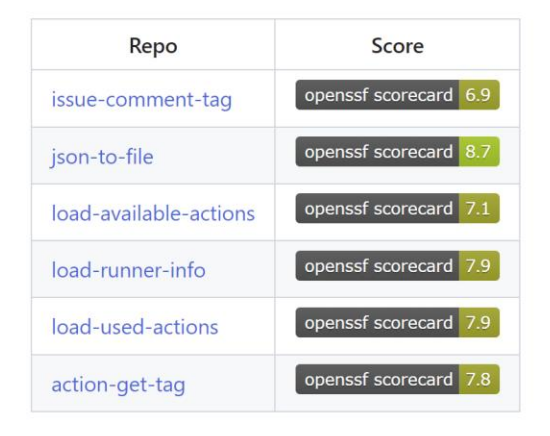

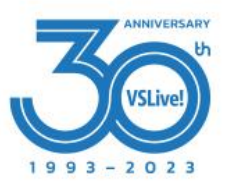

## Administration

#### **Choices**

- 1. User invite automation
- 2. JIT Admin Rights (PIM)
- 3. Monitor self hosted runners

#### **QR code**

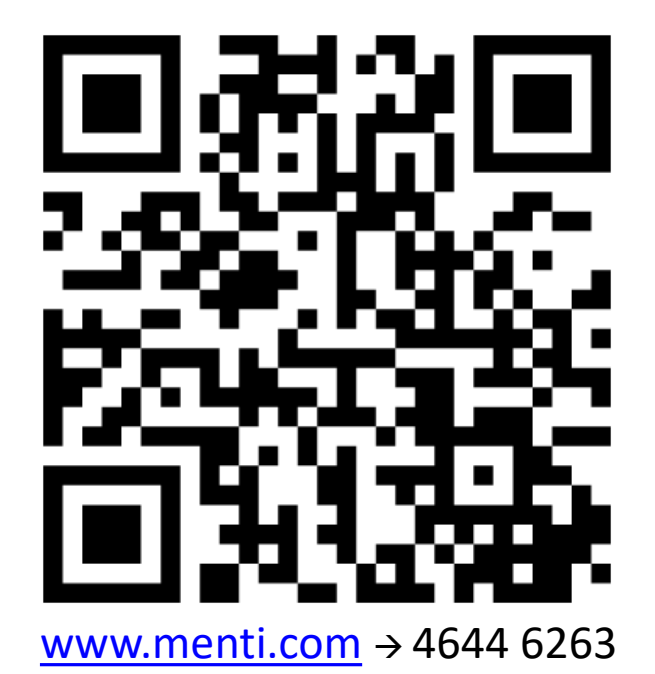

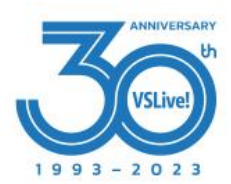

#### <span id="page-26-0"></span>Administration automation poll results

[User invite automation](#page-27-0)

[JIT Admin rights](#page-29-0)

[Monitor self hosted runners](#page-30-0)

[Next topic](#page-33-0)

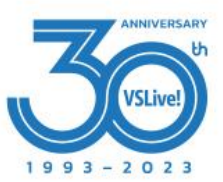

#### User invite automation

<span id="page-27-0"></span>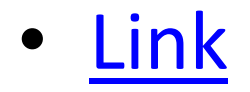

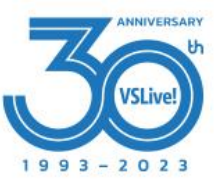

#### User invite automation

#### Automation / users.yml  $\Box$

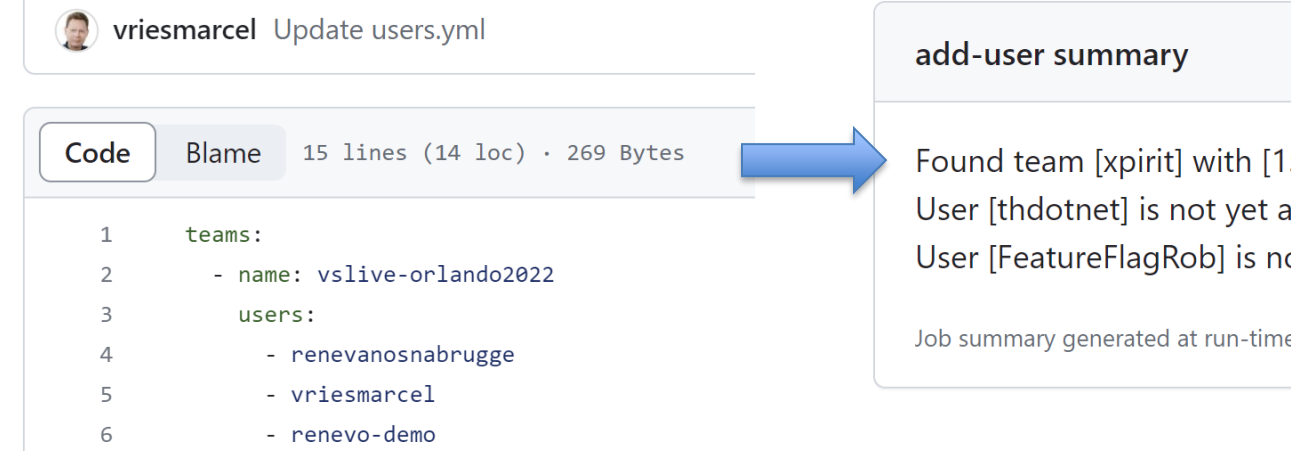

5] users to verify for org [XpiritBV] member ot yet a member

e

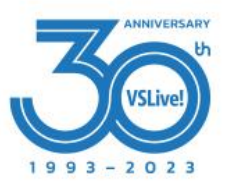

# JIT Admin rights (PIM)

```
- name: Grant admin access #2
```

```
id: grant admin
```
uses: 040code/admin-support-issueops-actions/admin-support-cli@v1.0.0

with:

```
action: "promote demote"
username: ${{ github.event.issue.user.login }}
target_org: ${{ steps.parse_issue_output.outputs.target_org }}
role: "admin"
admin token: ${{ steps.token.outputs.token }}
```
<https://github.com/readme/guides/github-issueops-philips>

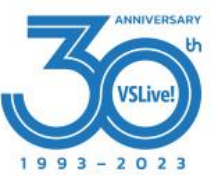

# Monitor self hosted runners

- <span id="page-30-0"></span>• Start the runner: C:\temp\gh-runner
- Link for executing a job at the runner: [link](https://github.com/devops-actions/.github/blob/main/.github/workflows/self-hosted-demo.yml)
- Workflow for check: [link](https://github.com/rajbos/demo-actions/edit/main/.github/workflows/self-hosted-check.yml)

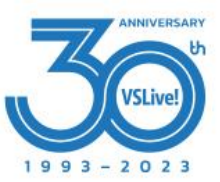

### Monitor self hosted runners

 $RobBos@Rob-XPSS9700$   $\geq$   $C:\temp\gh-runner$ a.

 $~10$  $.\$ 1 file(s) copied.

Connected to GitHub

Current runner version: '2.304.0' 2023-05-16 14:11:33Z: Listening for Jobs 2023-05-16 14:12:13Z: Running job: self-hosted-number1 2023-05-16 14:18:29Z: Job self-hosted-numberl completed with result: Failed 2023-05-16 14:19:56Z: Runner connect error: The HTTP request timed out after 00:01:00.. Retrying until reconnected. 2023-05-16 14:25:38Z: Runner reconnected.

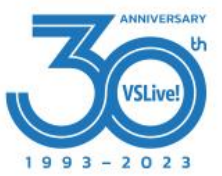

[Back to poll](#page-26-0)

 $09:11:26$  ①

## Monitor self hosted runners

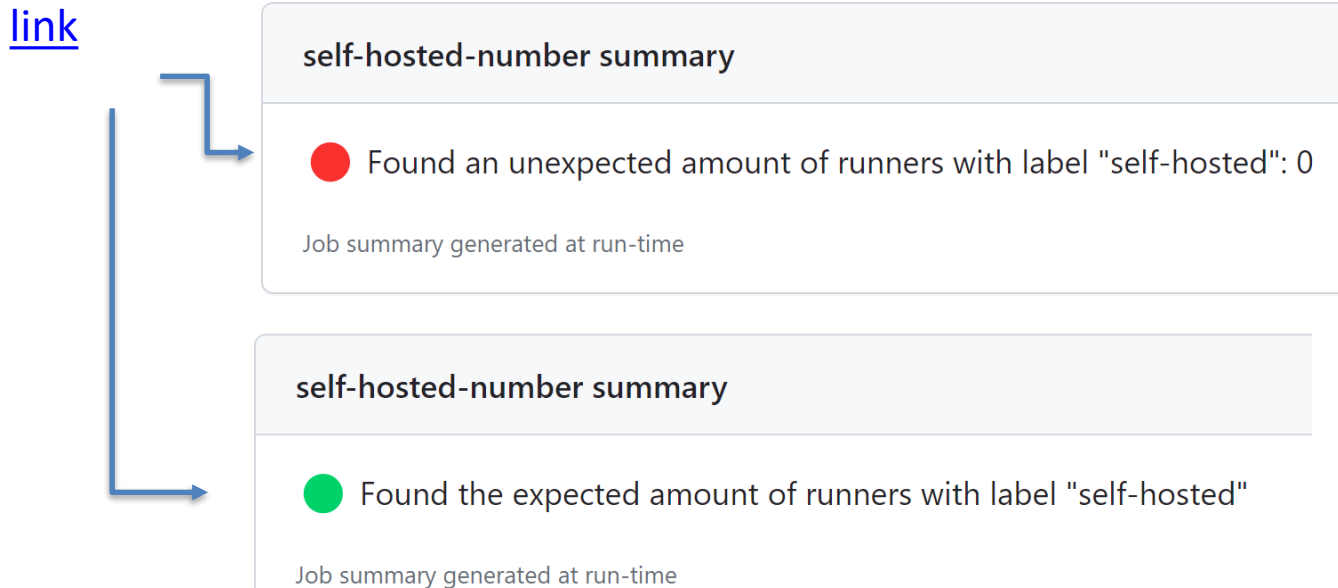

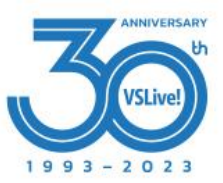

### Actions management

<span id="page-33-0"></span>Best practice:

- 1. Review the action
- 2. Fork the action

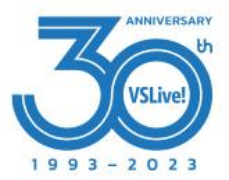

### Actions management

Best practice: **Review** the action

Examples:

- Synopsis: [detect-action](https://github.com/marketplace/actions/detect-rapid-scan-action) (src/detect/detect-manager.ts)
- Setup-Terraform: [link](https://github.com/marketplace/actions/hashicorp-setup-terraform)

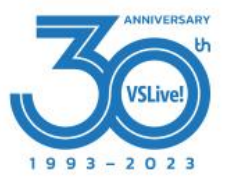

#### Actions management

1. Scanning for actions

2. On-boarding actions

3. Fork updater

#### Stand up for your choice!

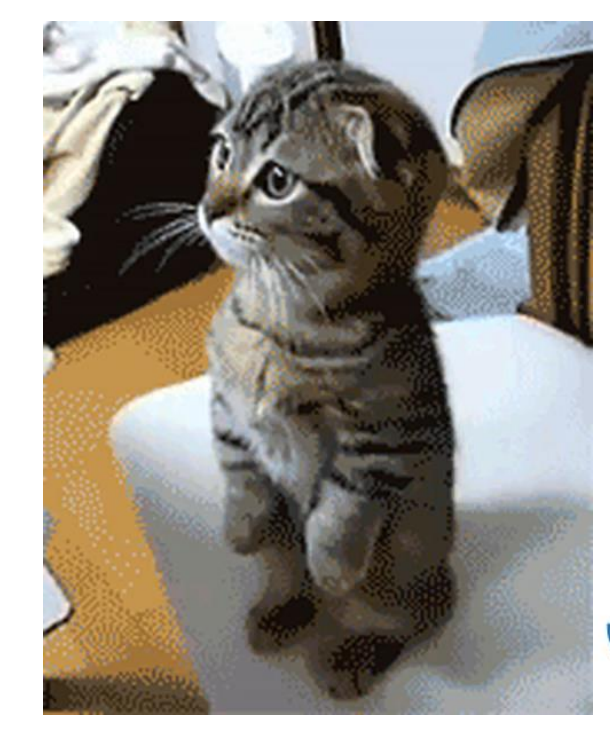

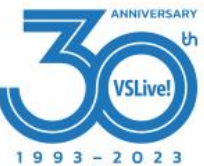

# <span id="page-36-0"></span>Action management poll results

[Scanning for actions](#page-37-0)

[On-boarding actions](#page-38-0)

[Fork updater](#page-40-0)

[Next topic](#page-42-0)

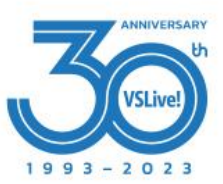

# Scanning for actions

- <span id="page-37-0"></span>• Marketplace: [link](https://github.com/rajbos-actions/actions-marketplace)
- Scanning for available actions: [link](https://github.com/rajbos-actions/actions-marketplace/blob/main/.github/workflows/get-action-data.yml)

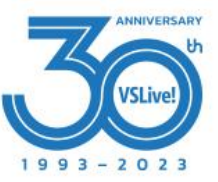

#### On-boarding actions

<span id="page-38-0"></span>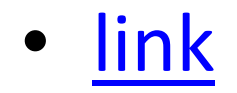

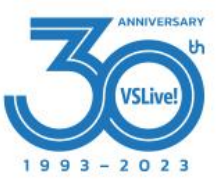

## On-boarding actions

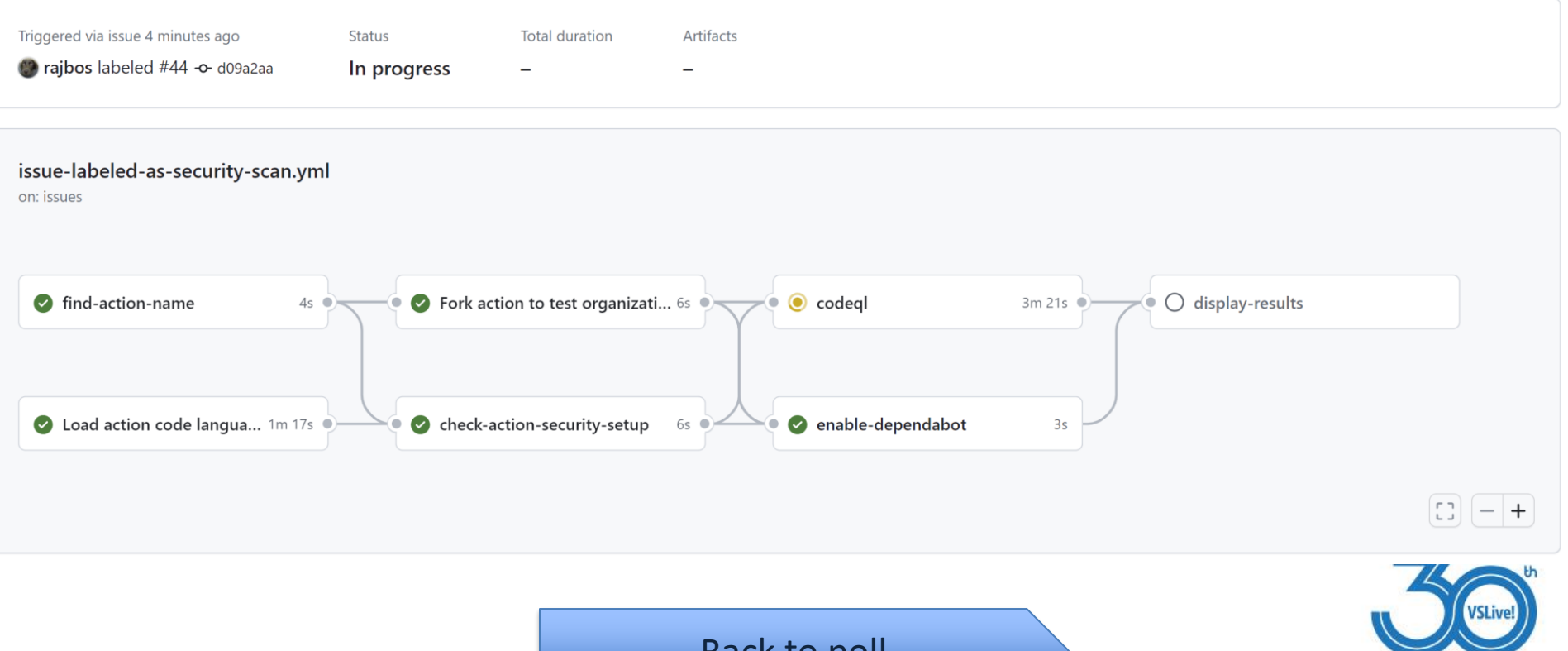

[Back to poll](#page-36-0)

 $1993 - 2023$ 

### Fork updater

<span id="page-40-0"></span>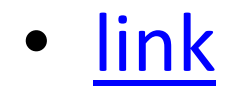

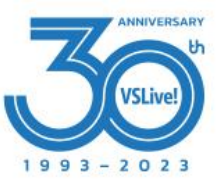

### Fork updater

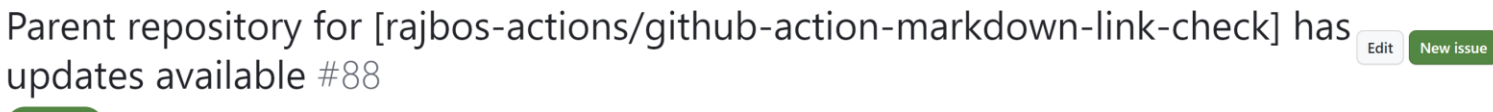

 $\odot$  Open  $\blacksquare$  rajbos opened this issue 3 weeks ago  $\cdot$  0 comments

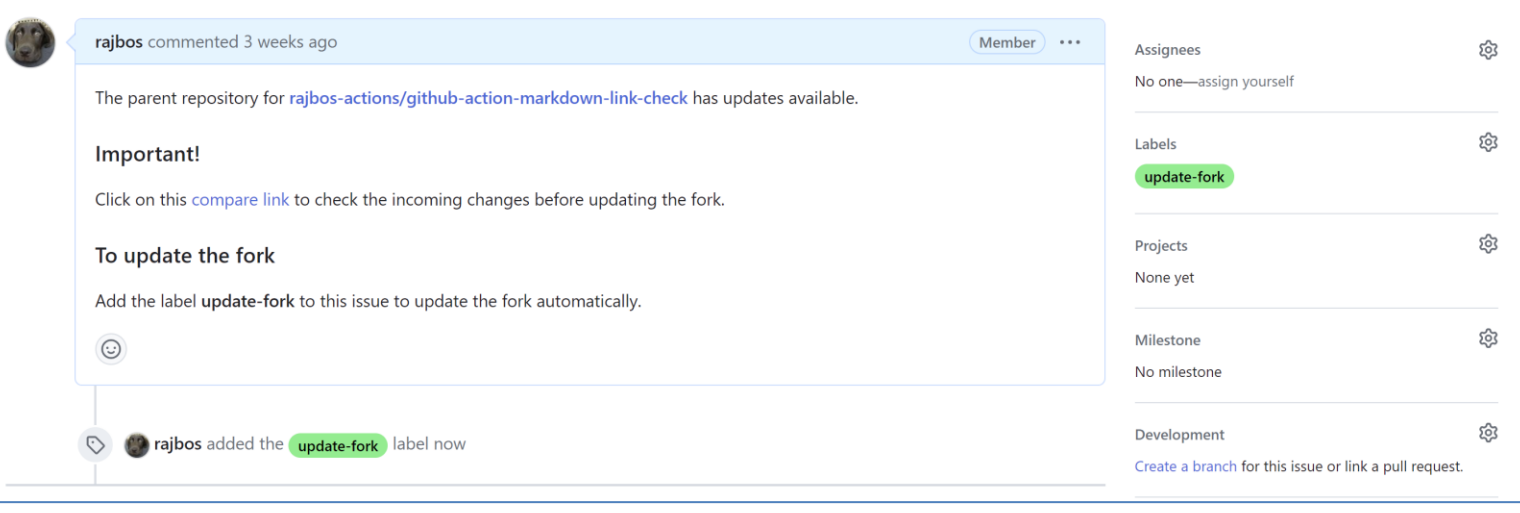

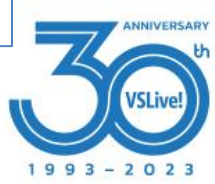

#### <span id="page-42-0"></span>GitHub Actions Marketplace

• Monitoring the marketplace for updates

• Analyzing the marketplace

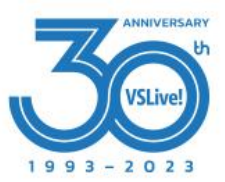

### Team processes

#### **Choices**

- 1. Sprint release notes
- 2. Engineer onboarding
- 3. Async stand-up

#### **Wave hands**

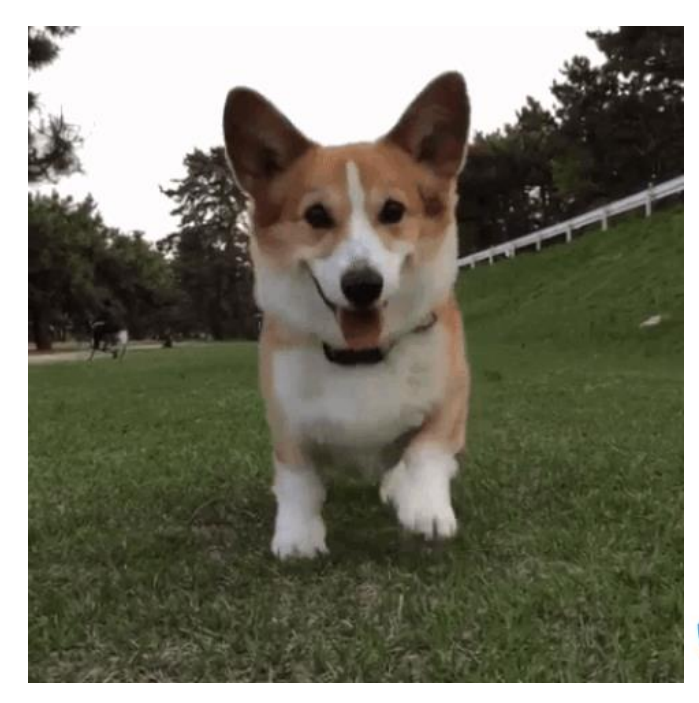

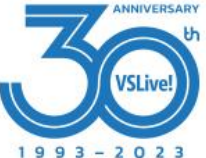

#### <span id="page-44-0"></span>Team processes poll results

[Sprint release notes](#page-45-0)

[Engineer onboarding](#page-47-0)

[Async stand-up](#page-50-0)

[Next topic](#page-52-0)

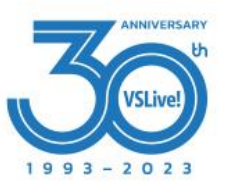

#### Sprint release notes

<span id="page-45-0"></span>Demo [link](https://github.com/rajbos/demo-actions/blob/main/.github/workflows/new-release.yml)

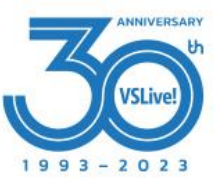

#### Sprint release notes

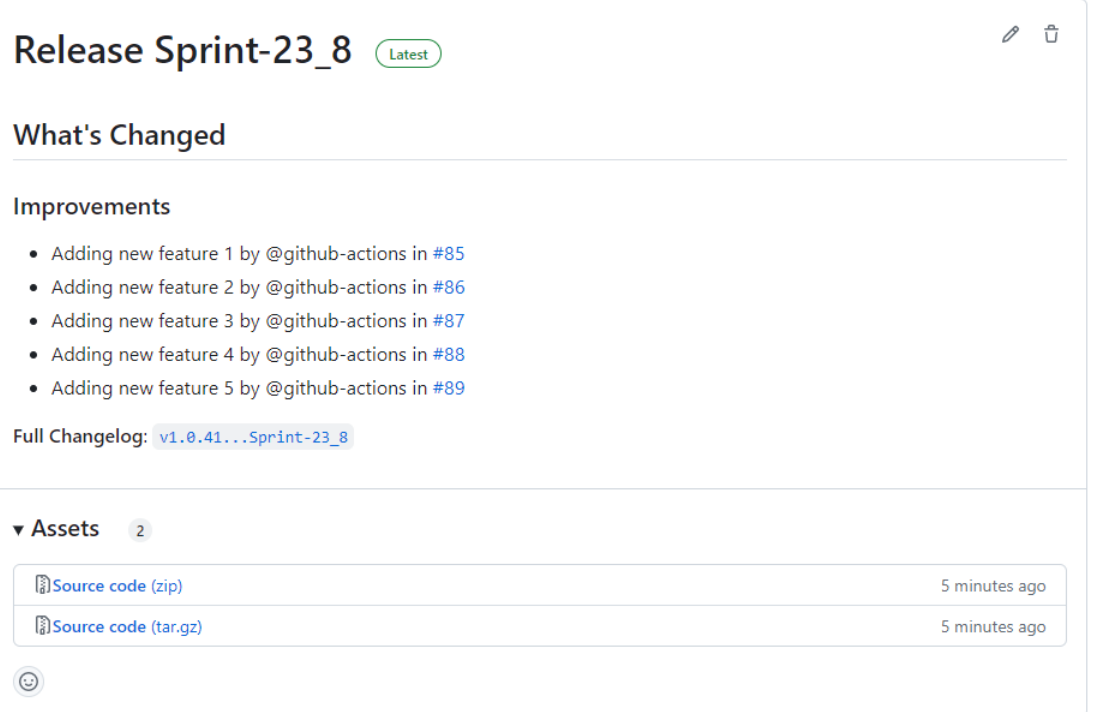

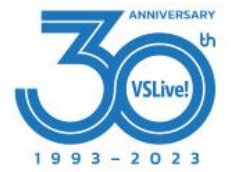

Demo [link](https://github.com/rajbos/demo-actions/blob/main/.github/workflows/new-release.yml) [Back to poll](#page-44-0)

### Engineer onboarding

<span id="page-47-0"></span>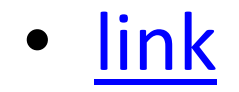

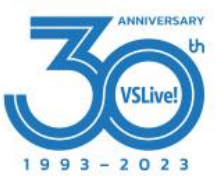

# Engineer onboarding

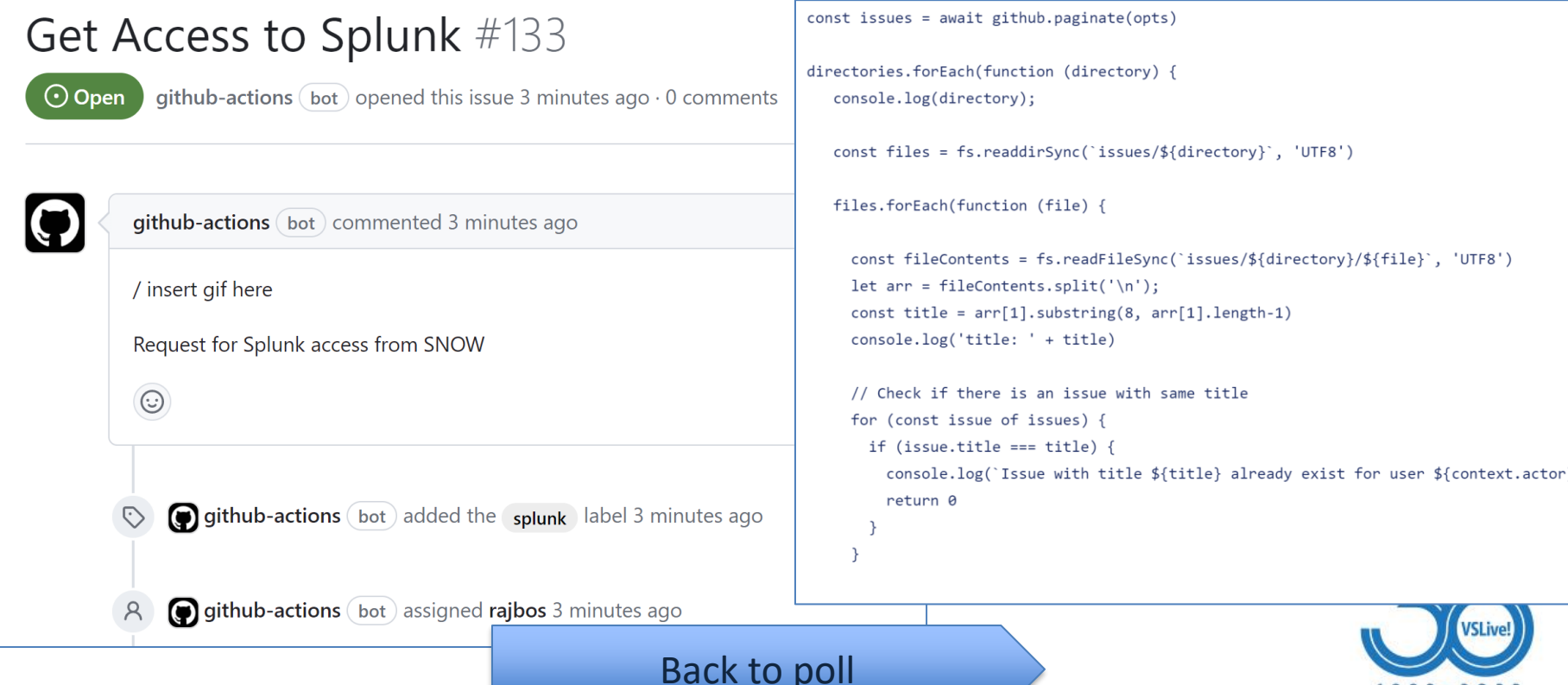

 $1993 - 2023$ 

### Engineer onboarding

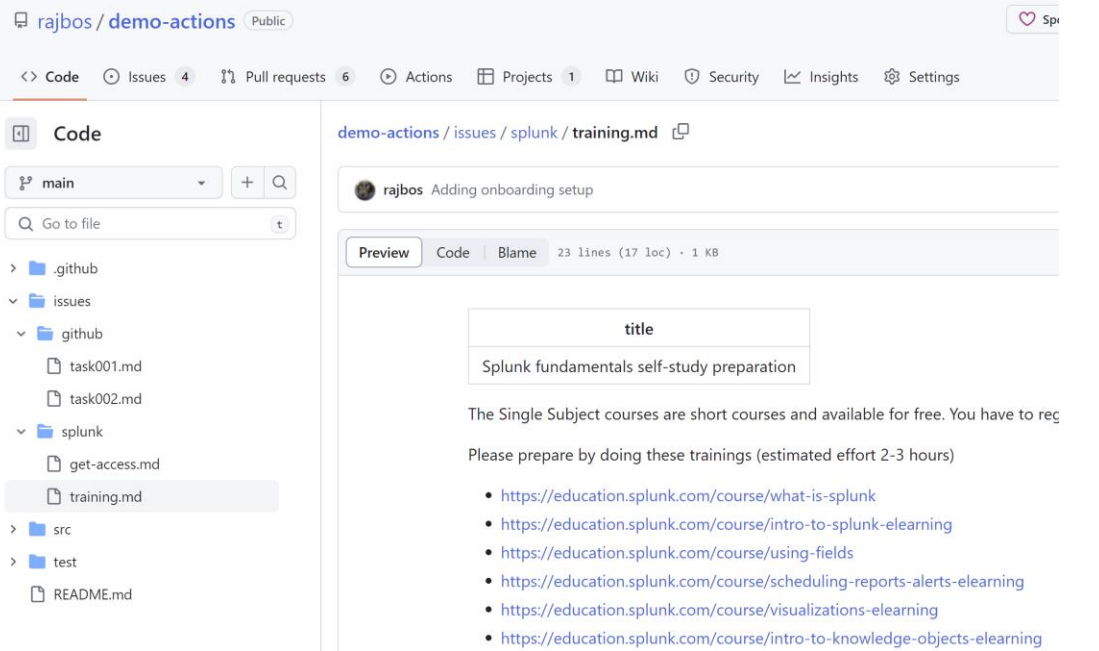

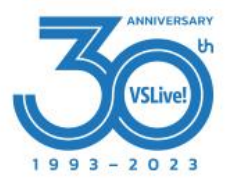

#### Async stand-up

<span id="page-50-0"></span>• Demo [link](https://github.com/rajbos/demo-actions/blob/main/.github/workflows/async-standup.yml)

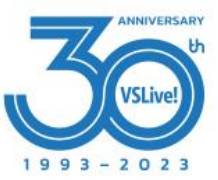

#### Async stand-up

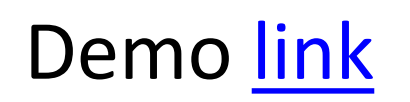

f.

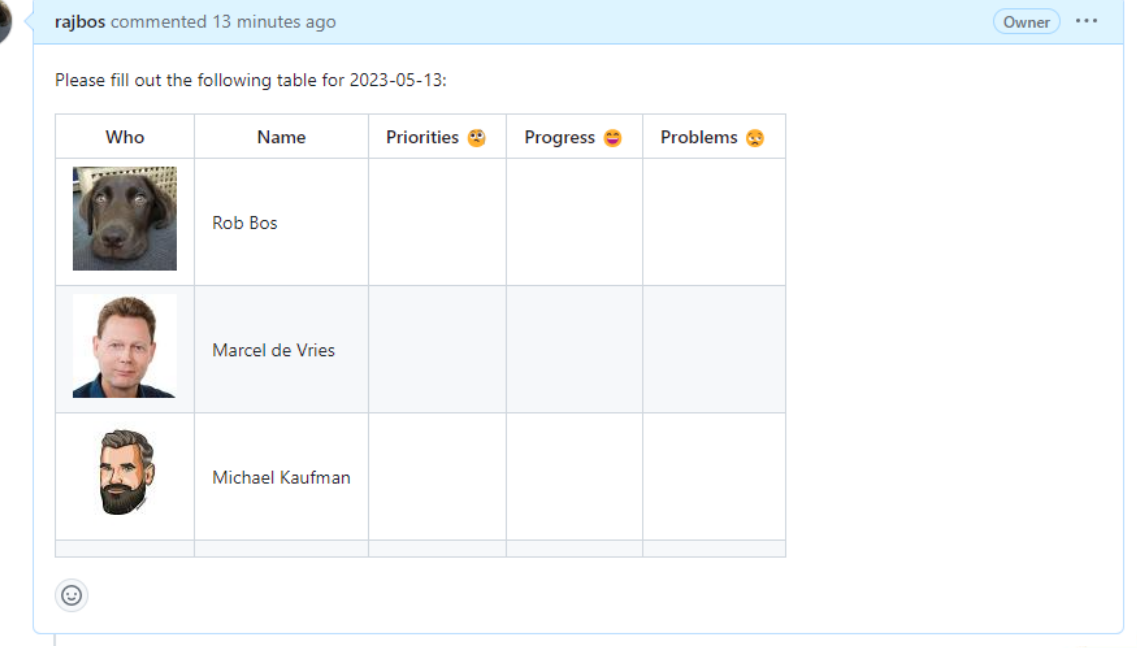

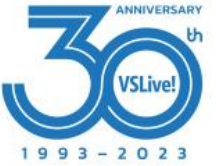

# Closing off

#### <span id="page-52-0"></span>Some people go even further: [link](https://github.com/rajbos/demo-actions/blob/main/.github/workflows/pizza.yml)

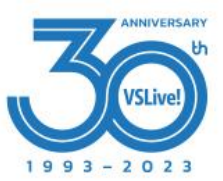

# **Session Survey**

- Your feedback is very important to us
- Please take a moment to complete the session survey found in the mobile app
- Use the QR code or search for "Converge360 Events" in your app store
- Find this session on the Agenda tab
- Click "Session Evaluation"
- Thank you!

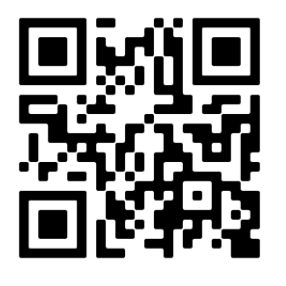

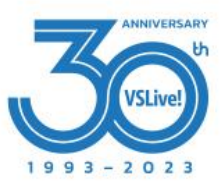

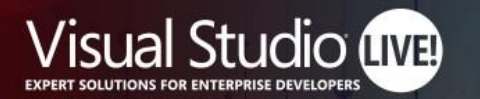

**Nashville** 

### **GitHub Actions beyond CI/CD**

#### **Rob Bos DevOps Consultant / GitHub Trainer Xpirit**

https://devopsjournal.io

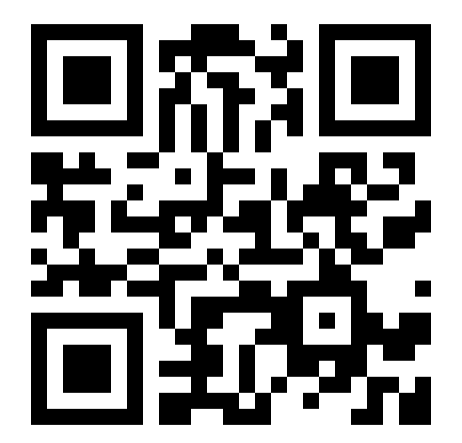

**Your Code Powers the World. Our Training Powers You.** 

#VSLIVE